# Wie nenne ich mein Fohlen über Westfalen-Online für eine Auktionsauswahl?

Eine Nennungsmeldung kann nur durchgeführt werden, wenn die Abfohlmeldung für das Tier bereits registriert wurde. Ist dies nicht der Fall, erhalten Sie mit dem Anklicken von , Weiter' eine entsprechende Hinweismeldung mit dem Link zur Abfohlmeldung. Nachdem die Abfohlung gemeldet wurde, können Sie direkt mit der Nennung des Fohlens fortfahren.

Für die Tätigung einer Nennung kann auf den Bereich ,Veranstaltungen' von der Home-Seite oder über die Navigationsleiste über, Meine Aktivitäten' zugegriffen werden.

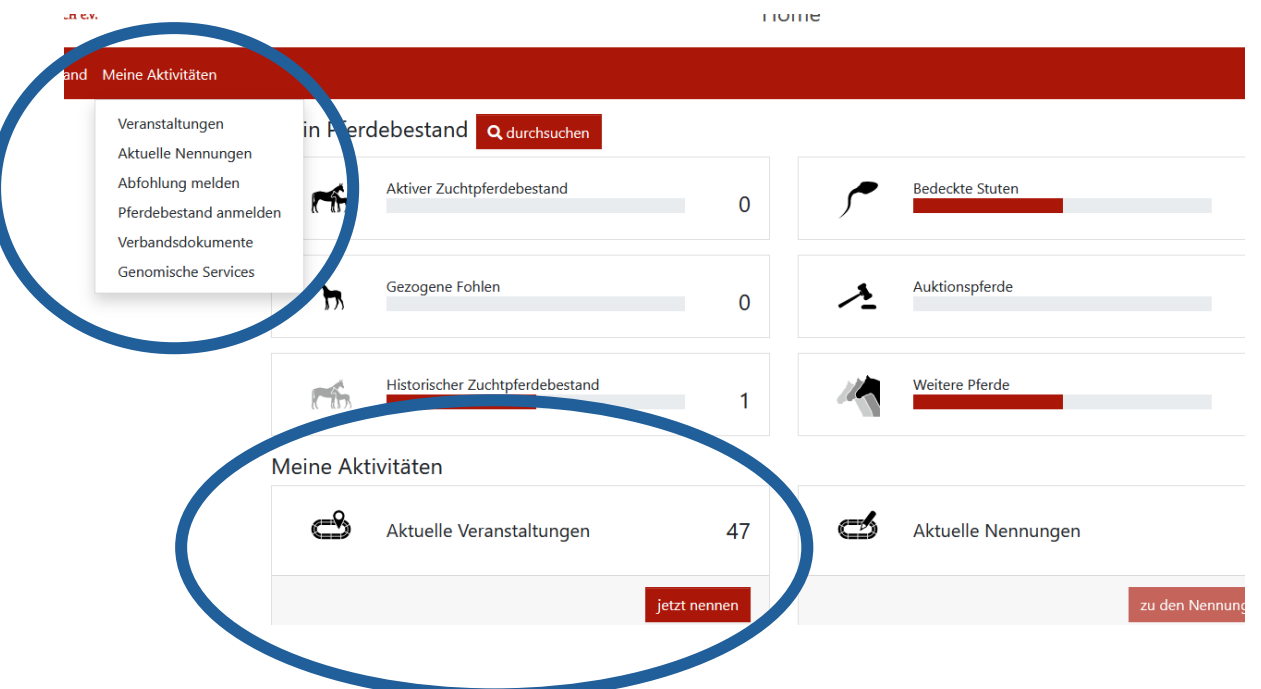

Mit Anklicken des Buttons "jetzt nennen" öffnet sich eine Übersichtsseite. Hier können Sie über den Veranstaltungstyp "Auktionsauswahlen" die Gesamtliste aller Fohlenauswahltermine aufrufen.

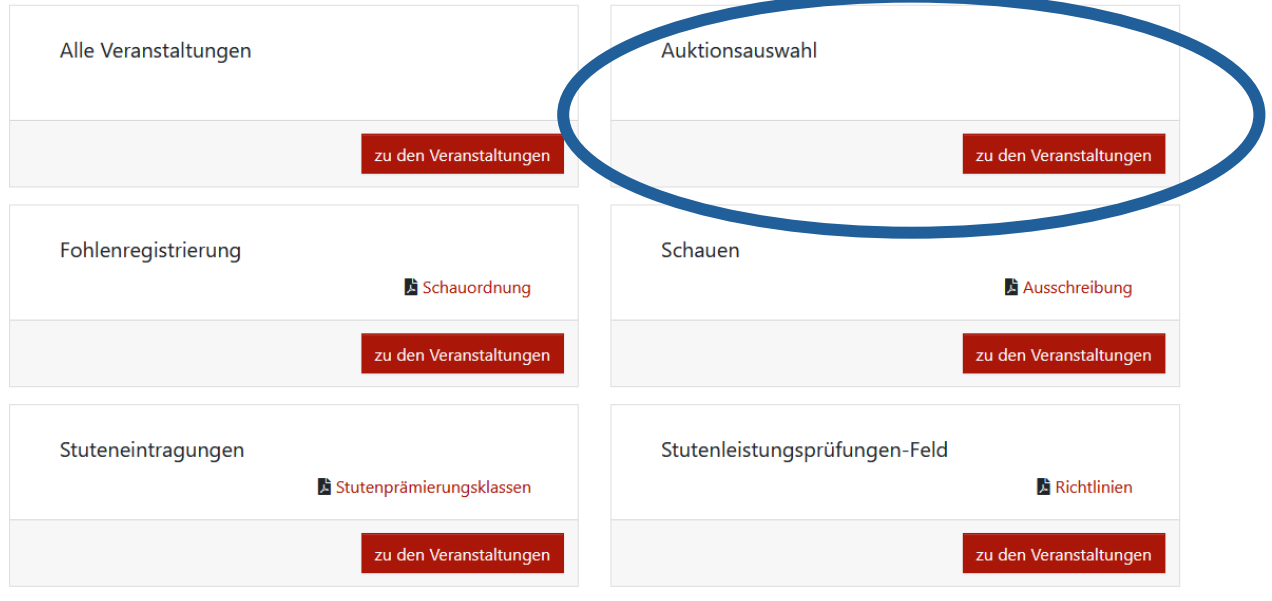

Auf der Veranstaltungskachel sind folgende Informationen enthalten:

#### **Datum der Veranstaltung, Veranstaltungstitel** und **Angaben zur Nennfrist**

Die Nennung kann für einen Veranstaltungstag durchgeführt werden. Die Uhrzeiten sind auf Ebene der Veranstaltungstage über den **>** aufklappbar.

### WestfalenOnline

Auktionsauswahlen

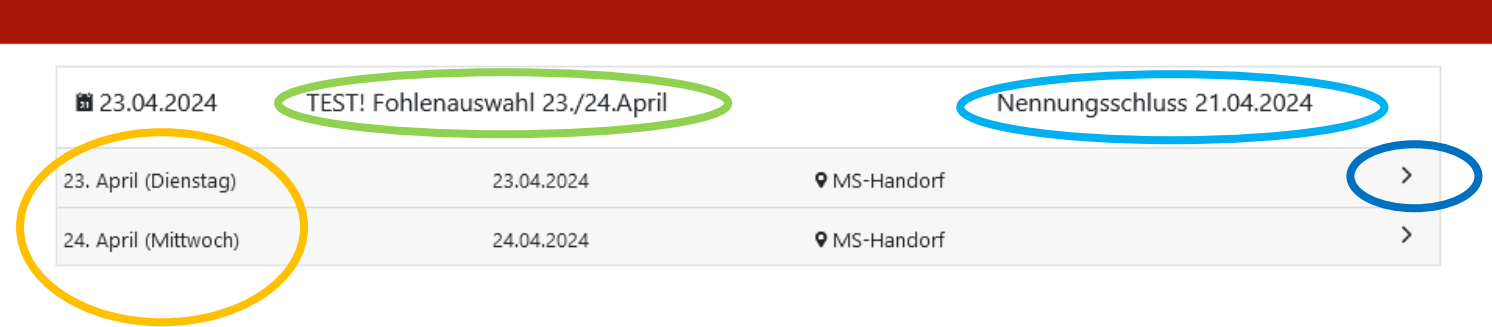

Auf der Ebene des Veranstaltungstages können Sie auswählen, zu welcher Uhrzeit Sie kommen möchten, indem Sie auf "Nennen" klicken.

### WestfalenOnline

Auktionsauswahl

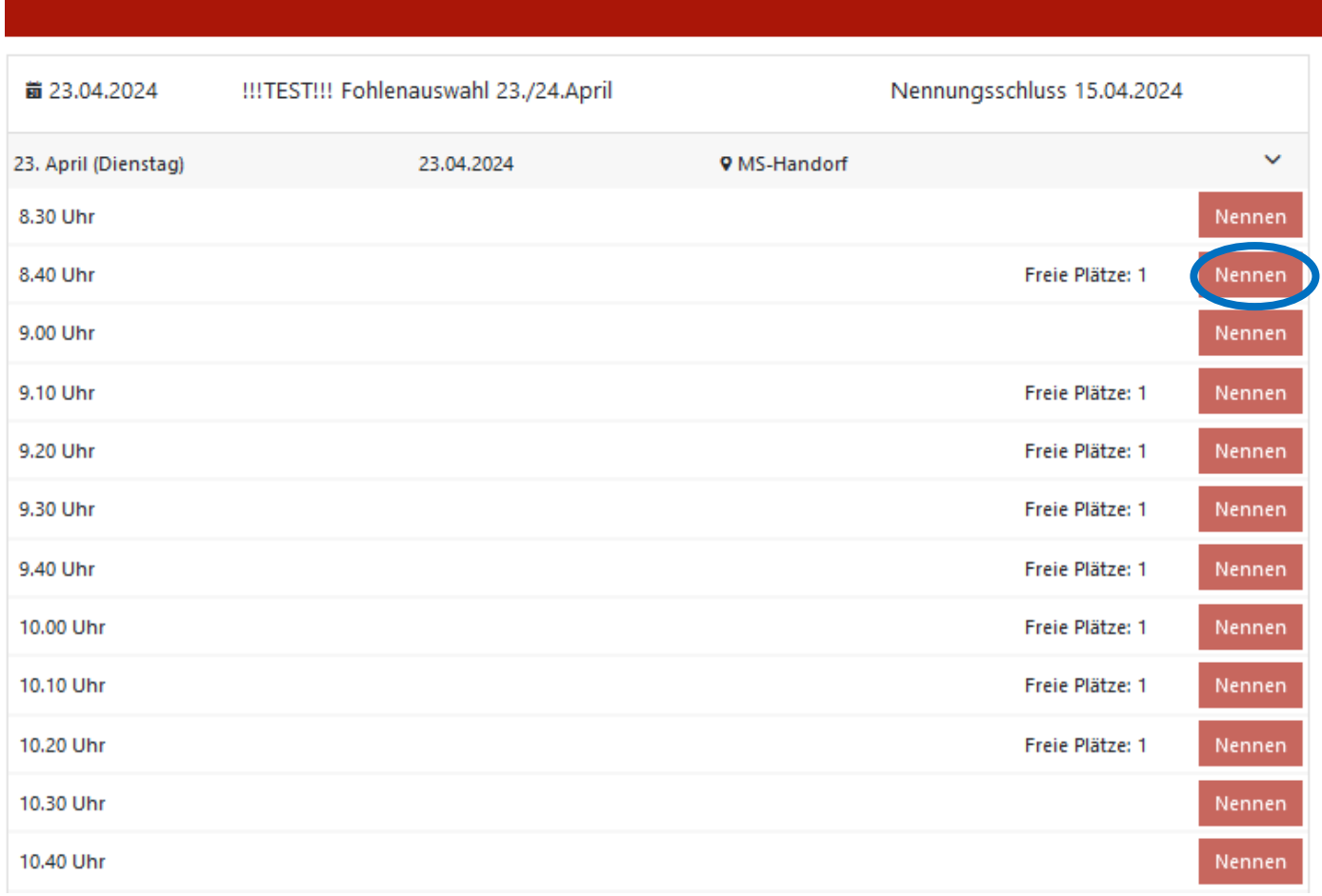

## Wo kann ich meine Nennung einsehen?

Die Sicht "Aktuelle Nennungen" ist über die Home-Seite oder die Navigationsleiste unter ,Meine Aktivitäten' aufrufbar. Alle bisher online getätigten Nennungen sind nach Veranstaltungsdatum aufgeführt - bei jeder Veranstaltung kann man über den rotem Pfeil (rechts) ein Untermenü öffnen und sieht, welches Fohlen genannt wurde.

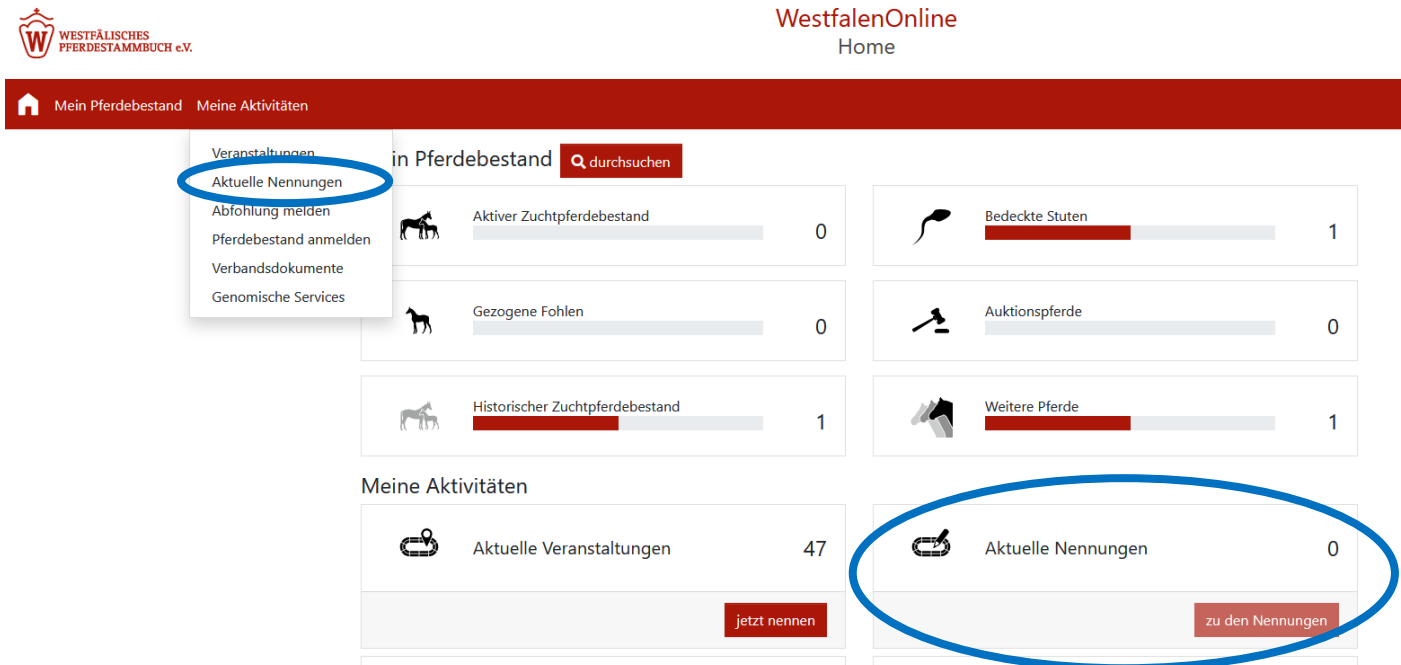

### Wie storniere ich meine Nennung?

Das Stornieren einer Nennungsmeldung ist nur innerhalb der Nennfrist möglich. Ist das ,serv.it Nennung Ende-Datum' erreicht, ist der Stornieren-Button nicht mehr sichtbar. Falls Sie dennoch Ihre Nennung stornieren möchten, melden Sie sich bitte telefonisch bei uns.